**مقاله پژوهشی**

پژوهش در آموزش شیمی، سال چهارم، شماره دوم، انتشار: بهار 1402

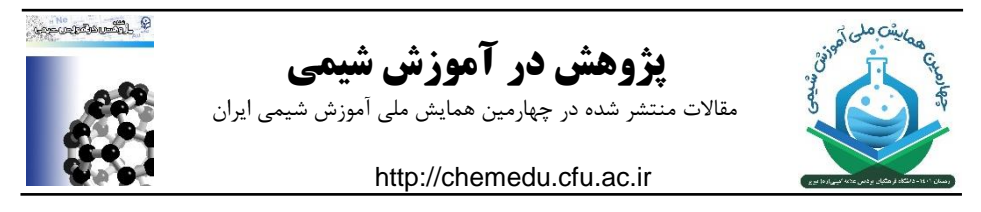

# **کاربست و نقش آزمایشگاه مجازی در آموزش شیمی**

هادی الهام استادیار شیمی گروه علوم پایه، دانشگاه فرهنگیان، تهران، ایران *\*h.elam88@yahoo.com*

**چکیده:**

برنامه های کاربردی آزمایشگاهی که در اواسط قرن بیستم به کار گرفته شدند نه تنها نقطه نظر جدیدی را فراهم کردند بلکه یک بعدجدیدی را به درس های آموخته شده به ارمغان آوردند. در ابتدا آن ها برای اثبات دانش نظری مورد استفاده قرار گرفتند اما اخیراً به محیطهایی تبدیل شدند که دانش آموزان به راحتی دانش را به عنوان یک فرد یا در گروه ها کشف می کنند. فعالیت هایی که با شکل اخیر آزمایشگاه ها به وجود آمده اند, طور قابل توجهی به آموزش دانش آموزان برای رویکرد سازنده گرا کمک کرده اند, که تحقیق, جستجوی راه حل ها, کشف راه حل های علمی و دالیل عمیق در مورد مفاهیم علمی هستند. با این حال, در مرحله کنونی نظام آموزشی ما, این فعالیتها را نتوانسته درمحتوی دروس بگنجاند. حال با مطالعه در سیستم های آموزشی چند کشور, آزمایشگاه های مجازی به عنوان یک راه حل جایگزین برای مشکالت آموزش به صورت دوره های کاربردی ظاهر شده اند. در این تحقیق با هدف استفاده از آزمایشگاههای مجازی، مزایا و معایب آنها مورد بررسی قرار گرفت و برخی مطالعات آزمایشگاهی مجازی در زمینه شیمی معرفی و ارائه گردید.

**کلید واژه ها:** آزمایشگاه مجازی، آزمایشگاه شیمی، پیشرفت دانش آموزان، محیط یادگیری

### **مقدمه**

یادگیری و درک مفهومی شیمی به خاطر مفاهیم غیر قابل لمس و پیچیدگی آن ها اغلب دشوار است و کمک به دانش آموزان برای درک درست ایده های علمی و پدیده های شیمیایی و اصالح کج فهمی های رایج در آموزش شیمی، هدف هر معلم شیمی است. در آموزش شیمی ، شاید یکی از موثرترین راههای آموزش پایدار ، به کارگیری آزمایش وآزمایشگاه است؛ زیرا انجام آزمایش در حضور دانش آموزان ویا توسط خود آنها ودرگیر شدن آنها با فعالیت، فراگیران را در روند یادگیری فعال می سازد ودریچه ی خالقیت وکاربرد دانش را به روی آنها می گشاید. فراگیر باید از چیزی که می آموزد لذت ببرد وانگیزه ی یادگیری در او تقویت شود؛ از این رو، امروزه اهمیت استفاده از آزمایشگاه برای یادگیری بهتر، برهیچ کس پوشیده نیست.

عوامل ضرورت انجام آزمایش در حین آموزش(رجبی ابهری،۱۳۹۴):

- انتزاعی بودن مطالب درسی
- نبودن عالقه کافی در یادگیری مطالب بنیادی که به خودی خود جاذبهای ندارند
	- اشتیاق فراگیران به یادگیری مهارتهای عملی

البته در تهیه ی مواد وابزار مورد نیاز مشکالتی وجود دارد که از آن جمله می توان به موارد زیر اشاره کرد:

- ✓ هزینه ی زیاد راه اندازی یک آزمایشگاه نسبتا مجهز؛
- ✓ محدودیت زمان و وقت گیر بودن اجرای بعضی از آزمایش ها؛
- ✓ کمبود بودجه ی مدارس کشور از یک سو وتعدد ابزارها ی آزمایشگاهی و مواد شیمیایی و باال بودن هزینه ی تهیه ی این امکانات و از سوی دیگر؛
- ✓ ایمنی؛ مواد مورد نیاز در برخی از آزمایش ها ممکن است باعث ایجاد شعله، انفجار، مسمومیت، سوختگی وآسیب جدی در اثر بی احتیاطی وعدم توجه به نکات ایمنی وعالئم هشدار دهنده گردد.

از آنجایی که کسب مهارت های عملی، آشنایی عمیق تر با مفاهیم علمی وایجاد بینش ونگرش مثبت در یادگیری از اهداف اصلی آزمایش و آزمایشگاه است، الزم است با تغییراتی در چگونگی ارایه ی آزمایش ها به این اهداف دست یافت.

با استفاده از شبیه سازی ها می توان کمک زیادی به درک عمیق و مفهومی شیمی نموده وبسیاری از کج فهمی های رایج را بر طرف نمود، رایانه با کمک ابزار آزمایشگاه مجازی که نوعی یک شبیه ساز رایانه ای ویژه است، به معلمان کمک می کند تا برخی هزینه های آزمون وخطا در انجام آزمایش را کاهش دهد و دانش آموزان را قبل از ورود به آزمایشگاه واقعی، آماده سازد. برای مثال اگر قرار باشد دانش آموزان، اندازه گیری ی غلظت یک اسید را به کمک آزمایش حجم سنجی انجام

#### **پژوهش در آموزش شیمی، سال چهارم، شماره دوم، انتشار بهار 1402** FFA

دهند، معلم با شبیه سازی آزمایش توسط رایانه، تمامی مراحل آزمایش وچگونگی ثبت نتایج وتحلیل آن ها را به دانش آموزان آموزش می دهد تا آنان در آزمایشگاه واقعی ودر حین کار با مواد و وسایل آزمایشگاهی، مشکل کمتری داشته باشند. بنابراین باید اذعان کرد که جایگاه آزمایشگاه مجازی در فرایند یاددهی- یادگیری شیمی، دادن اطالعات اولیه وموثر وایجاد هماهنگی در دانش آموزان برای حضور در آزمایشگاه و کمک به انجام صحیح ودقیق آزمایش ها است.

آزمایشگاه شیمی مجازی، محیطی را فراهم می سازد تا دانش آموزان در یک محیط شبیه سازی شده رایانه ای به انجام بسیاری از آزمایش ها بپردازند. فراگیران با ورود به دنیای مجازی ودر اختیار داشتن مواد وابزارهای آزمایشگاهی فراوان ومتنوع، بدون موانع ومشکالتی که در آزمایشگاه حقیقی وجود دارد، با انجام آزمایش های منطبق با مطالب درسی می پردازند.

**مزایای استفاده از آزمایشگاه مجازی شیمی:** 

- ➢ شکسته شده مرزهای مکان و زمان
	- ➢ صرفه جویی در وقت و هزینه
		- ➢ یادگیری بدون واهمه
- ➢ نامحدود شدن تعداد شرکت کنندگان در آزمایشگاه
- ➢ مشاهده مشخصات محلول و آزمایش در هر لحظه
	- ➢ نبود خطرات مالی و جانی
- ➢ امکان استفاده از نرم افزار توسط مدرس برای انجام آزمایش در حین تدریس
	- ➢ قابلیت استفاده از نرم افزار از طریق اینترنت و بصورت آنالین
		- ➢ همیشه در دسترس بودن
- ➢ آزمایشگاه مجازی بدلیل تکرار پذیری، بی خطر بودن، کم هزینه بودن و.... در جاهایی که امکان انجام آزمایش واقعی وجود ندارد بسیار کارآمد است)فریدونیبرزآباد1386،(.

# **<sup>1</sup>VLab معرفی نرم افزار**

نرم افزار آزمایشگاه مجازی شیمی با نام VLab یکی از نرم افزارهای شبیه سازی آزمایشگاه شیمی است. با عنایت به مزایای آزمایشگاه شیمی مجازی، در پژوهش حاضر از نرم افزار VLab استفاده گردید، این نرم افزار شامل هفت محیط آزمایشگاهی مجزا بوده که در هر کدام از آن ها آزمایش های مختلفی بسته به محیط آزمایشگاهی مورد نظر تعریف شده است. این محیط های آزمایشگاهی عبارتنداز: موالریته وچگالی، استئکیومتری و واکنش های محدود کننده، تجزیه ی کمی، تعادل های شیمیایی، انحالل پذیری وجامدات، ترموشیمی واسیدها وبازها

<sup>1</sup> Virtual Chemistry Laboratory

نرم افزار VLab دارای امکانات آزمایشگاهی فراوان ومتنوعی است که از آن جمله می توان به اسیدها وبازهای قوی، اسیدها وبازهای ضعیف، اسیدها وبازهای مزدوج، تهیه ی انواع محلول ها، شناساگرها، نمک های گوناگون، ابزارهای آزمایشگاهی، وسایل و ظروف شیشه ای درحجم های مختلف اشاره کرد. امکان مشاهده ی مشخصات محلول (دما، pH، حجم، غلظت گونه های موجود در محلول و....) در هر لحطه از انجام آزمایش و سادگی کار با نرم افزار از ویژگی های منحصر به فرد نرم افزار VLab است . ابتدا نحوه ی استفاده از نرم افزار ومحیط آزمایشگاهی آن، به معلمان طرح به طور کامل توضیح داده شد وسپس به تعداد دانش آموزان گروه های آزمایشی تهیه ودر اختیار آن ها قرار گرفت. خوشبختانه نرم افزار مربوطه مورد استقبال همه ی معلمان طرح واکثریت قریب به اتفاق دانش آموزان گروه های آزمایشی قرار گرفت ، این موضوع برای آن ها تازگی داشت . دانش آموزان اقرار می کردند که کار کردن با این نرم افزار در محیط آزمایشگاهی اسیدها و بازها فوق العاده جالب است.

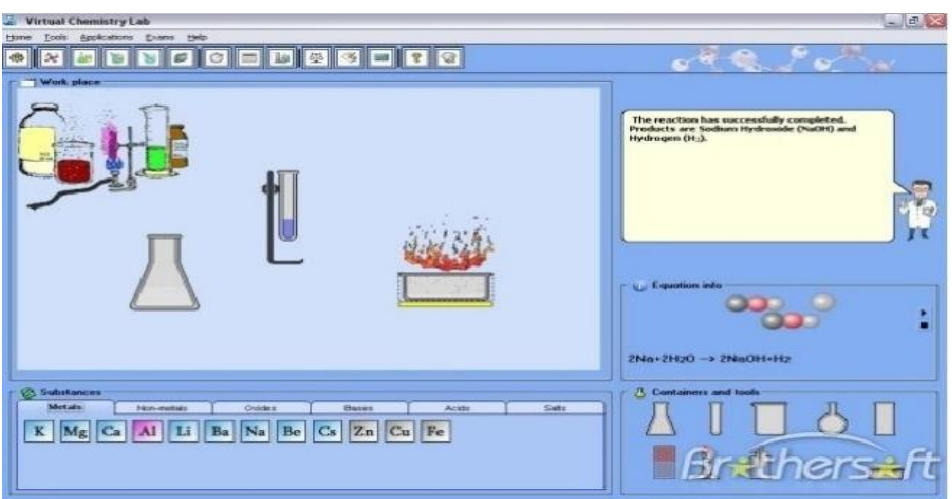

نمایی از محیط نرم افزار VLab

#### **پژوهش در آموزش شیمی، سال چهارم، شماره دوم، انتشار بهار 1402** ۴۵۰

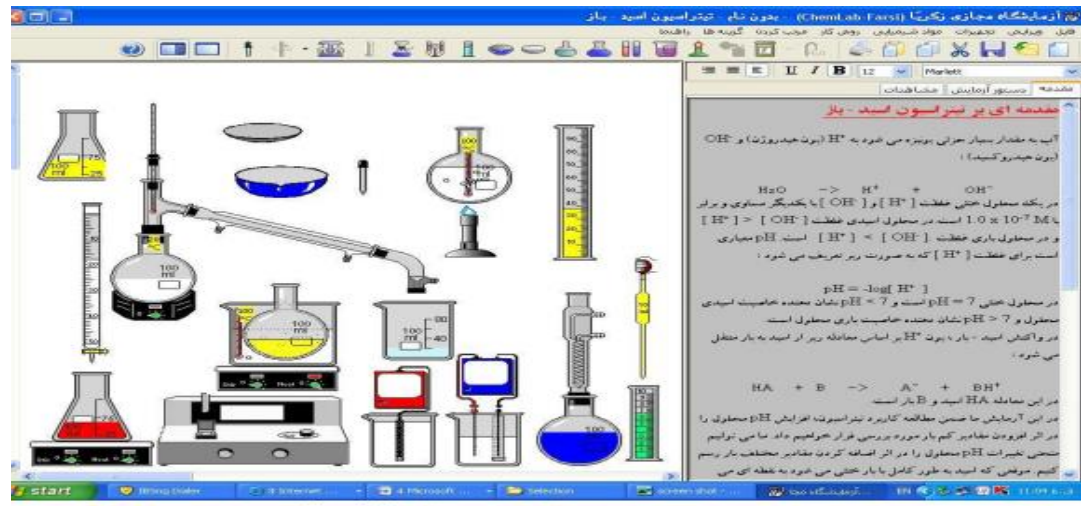

نمایی از محیط نرم افزار Chemlab

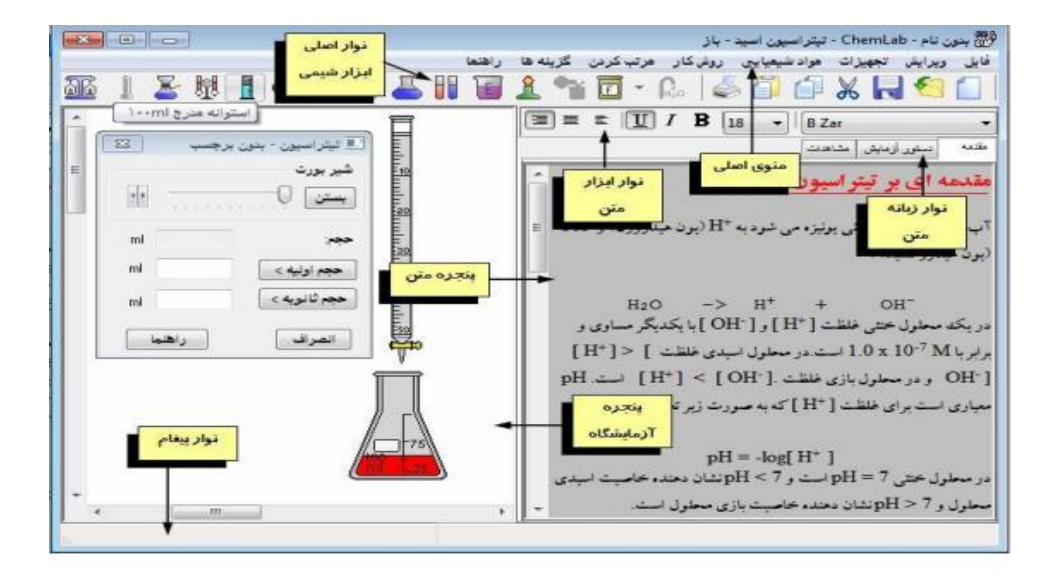

نمایی از محیط نرم افزار Chemlab

# **آزمایشگاه شیمی مجازی در سیستم عامل Andrid و IOS آزمایشگاه مجازی شیمی در تلفن همراه**

درحال حضر بدلیل فراگیر بودن تلفن همراه امروزه بسیاری از کارشناسان آموزشی به این باور رسیده اند که استفاده از تلفن همراه در آموزش امری اجتناب ناپذیر است و با یک جستجوی ساده با ده ها نرم افزار کاربردی و آموزشی شیمی مواجه خواهیم شد که بسیار مفیدند و ما را در آموزش شیمی یاری می کنند یکی از نرم افزارهای قابل نصب در گوشی های با سیستم عامل Andrid و

IOS نرم افزار CHEMIST می باشد که یک آزمایشگاه مجازی شیمی کامال حرفه ای برای دانش آموزان و دانشجویان شیمی است که به کاربر امکان می دهد تا با تجهیزات مختلف

آزمایشـــگاهی و مواد شـــیمیایی متنوع با آزادی کامل کار کند و آزمایش های جالب را بدون اینکـه نیـازی بـه خریـداری کردن مواد و وســـایـل گران قیمـت یـا تمیز کـارهـای بعـد از هر آزمـایش را داشـته باشـد را انجام یا طراحی نماید این نرم افزار ایده آل جهت تسـت و بررسـی و یادگیری بسـیار مناسب می باشد.

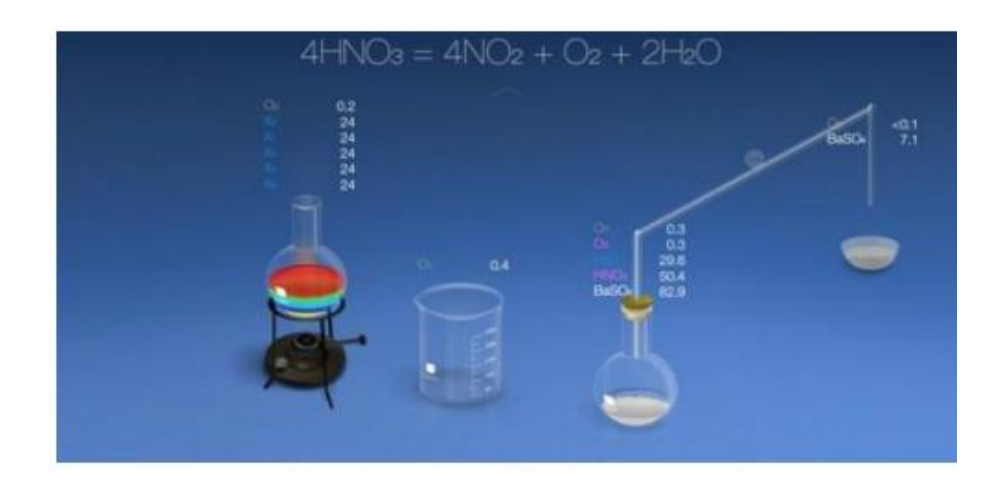

نمایی از محیط نرم افزار chemist

# **ویژگی های نرم افزارCHEMIST:**

- -1 واقعیت مجازی : در CHEMIST شـما می توانید مواد شـیمیایی مختلف را در بشـرها یا فالســک هاریخته و آن ها را میکس کنید ، مواد را در بورت بریزید یا آن ها را با شــعله چراغ گرم کنید یا هرکار دیگری که در آزمایشگاه واقعی انجام می دهید.
- -2 کـارهـای نـامحـدود CHEMIST : از یـک دیتـابیس داخلی متشـــکـل از 200 مواد و ترکیبات شــیمیایی بهره می برد که همچنان به تعداد آن ها افزوده می شــود که شــما امکان انجام واکنش های شیمیایی پیشرفته بشتری را داشته باشید.
- -3 بدون خطر: انجام هرگونه آزمایش خطرناک بدون هیچ نگرانی در مورد شـکسـتن اجسـام یا انفجار و آتش ســوزی شــما می توانید با خیال راحت به تماشــای انفجارهای شــیمیایی بپردازید یا حتی همه جلوه های بصری انفجار را غیر فعال کنید.
- -4 یادگیری عمیق تر : با اسـتفاده از ابزار برچسـب زنی، می توانیم بدقت جرم ، دما ، چگالی و حجم مواد را در تمـام مراحـل آزمـایش پیگیری کنیم. همچنین امکـان این هســـت کـه اطالعات بیشتری راجع به هر کدام مواد شیمیایی و واکنش ها بدست آوریم.

#### **پژوهش در آموزش شیمی، سال چهارم، شماره دوم، انتشار بهار 1402** 168

-5 دســترســی متنوع و کار گروهی : از چندین ابزارهای مختلف، ظروف و مواد شــیمیایی متفاوت می توان به صـورت همزمان اسـتفاده کرد حتی شـما می توانید اجازه دهید همکار تان دماسنج را نگه داشته تا شما همزمان مواد را با هم مخلوط کنید.

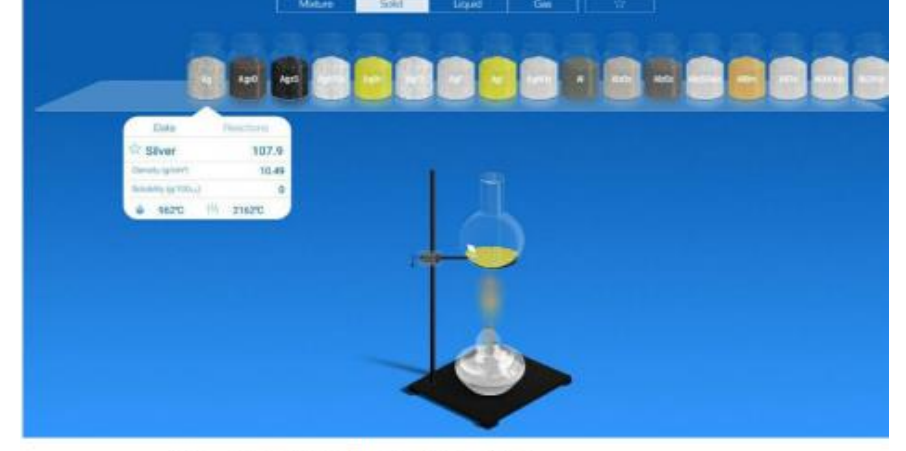

معرفی نمونه هایی از مواد شیمیایی جامد

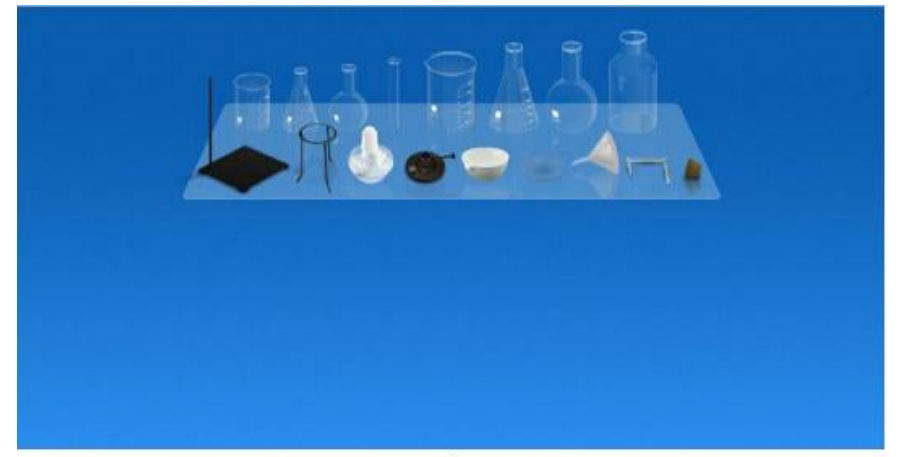

معرفی شیشه آلات و وسایل مورد نیاز

**روش تحقیق نمونه های تدریس با آزمایشگاه مجازی الف - اندازه گیری pH آب در دماهای متفاوت )تغییر pH با دما(** اندازه گیری ها نشان می دهد که pH آب خالص در دمای اتاق برابر 7 ودر حین جوشیدن 6.12 است .. آیا ازاین مشاهده می توان نتیجه گرفت که آب جوش خاصیت اسیدی دارد؟ چرا؟ :VLab حل با

454

وسایل مورد نیاز : چراغ بونزن ، ارلن 250 لیتری مواد مورد نیاز : آب مقطر با استفاده از مسیر زیروارد محیط آزمایشگاه اسیدها وبازها شوید و Problems Acid Strong

را اجرا کنید :

File >> Load Homework >> Acids and Bases >> Strong Acid Problems وسایل ومواد مواد مورد نیاز ذکر شده را روی میر کار قرار دهید.

100 میلی لیتر آب مقطر در یک ارلن بریزید . ارلن را روی چراغ بونزن قرار دهید ودر حین افزایش دما از پنجره ی اطلاعات محلول . . .Solution Info غلظت یون های  $\rm{H}^{+}$  و $\rm{OH}$  وهمچنین را کنترل کنید .خواهید دید که با افزایش دما غلظت یون های  $\rm H^+$  و $\rm OH$  به یک نسبت افزایش  $\rm PH$  $\rm H^+$  محلول نیز کم می شود . ضمنا ملاحظه خواهید کرد که غلظت یون های  $\rm H^+$  و OH در هر دمایی باهم برابر است.

**ب - محاسبه ی pH محلول اسید ها وباز ها با آزمایشگاه مجازی** 

**pH اسید قوی :** 

:

 $\overline{1}$ 

**-1 برنامه ی** VLab را اجرا کنید .

-2 به مسیر زیر بروید :

File >> Load Homework >> Acids and Bases >> Strong Acid Problems -3 با استفاده از مسیرهای زیر پنجره های Viewer Species و Meter pH را غیر فعال کنید

> Tools>>Viewers>> Species Viewer Tools>>Viewers>>pH Meter

دلیل غیر فعال کردن این دو پنجره این است که دانش آموز باید بدون اطلاع از  $\rm pH$  وغلظت گونه ها، محاسبات را انجام داده ودر انتهای آزمایش این پنجره ها را فعال نموده واز درستی انجام آزمایش مطمئن خواهد شد .

-4 از پنجره ی جست وجو گر مواد شیمیایی) ...Explorer Stockroom ) ، یک اسید قوی را انتخاب کنید. برای این کار روی کمد اسید های قوی acids-Strong دو بار کلیک کنید تا فهرستی از اسید های قوی ظاهر شود. سپس روی محلول 0.1 موالر هیدروکلریک اسید دو بار کلیک کرده تا روی میز کار قرار گیرد.

- با توجه به توضیحاتی که در تدریس اسیدها ی قوی ارائه شده، غاظت  $\rm{H}^{+}$  را در این محلول $\rm{A}$ محاسبه کنید.

-6 با استفاده از مسیرهای ارائه شده در گام سوم ، Viewer Species و Meter pH را فعال کنید . سپس محاسبات خود را با  ${\rm pH}$  وغلظت  ${\rm H}^+$  در پنجره ی اطلاعات محلول مقایسه کنید.

**pH اسید ضعیف :** 

گام های 1و2 و3 مانند قسمت قبلی می باشند.

**-**4 از پنجره ی جست وجو گر مواد شیمیایی) ...Explorer Stockroom ) ، یک اسید ضعیف را انتخاب کنید. برای این کار روی کمد اسید های ضعیف acids-Weak دو بار کلیک کنید تا فهرستی از اسید های ضعیف ظاهر شود. سپس روی محلول 1 موالر استیک اسید دو بار کلیک کرده تا روی میز کار قرار گیرد

- با توجه به توضیحاتی که در تدریس اسیدها ی ضعیف ارائه شده، غاظت  $\rm{H}^{+}$  را در این محلول $\sim$ محاسبه کنید.

راهنمایی : چون استیک اسید (CH3COOH) یک اسید ضعیف است وبه مقدار کمی تفکیک می شود، برای ساده کردن از مقدار  $\rm X$  دربرابر غلظت اولیه ی اسید صرف نظر می کنیم .

-6 با استفاده از مسیرهای ارائه شده در گام سوم ، Viewer Species و Meter pH را فعال کنید . سپس محاسبات خود را با  $\rm{pH}$  وغلظت  $\rm{H}^+$  در پنجره ی اطلاعات محلول مقایسه کنید.

 $CH_3COOH$  (aq)  $\rightleftharpoons CH_3COO$  (aq) +  $H^+$ (aq)  $10^{-5} \times$  K<sub>a</sub>=1.75  $X.X$  $K_a = \frac{[CH3COO -][H + 1]}{[CH3COOH]}$   $\Rightarrow$  1.75  $\times 10^{-5} = \frac{X.X}{1-X}$  $X \ll 1 \implies 1-X=1$  $\frac{X^2}{1}$   $\Rightarrow$  X =  $\sqrt{1.75 \times 10^{-5}}$   $\Rightarrow$  X = 4.18 × 1.75  $10^{-3} \times 10^{-7} = \frac{\lambda}{1}$  $10^{-3} \times = 4.18 \text{ JH}^+$ [  $10^{-3} = 2.38 \times \frac{1}{2} = -\log 4.18 \text{ JH}^+[\text{PH} = -\log 4.18 \text{ J}^+[\text{PH} = -\log 4.18 \text{ J}^+]\text{J}^+[\text{PH} = -\log 4.18 \text{ J}^+[\text{PH} = -\log 4.18 \text{ J}^+]\text{J}^+[\text{PH} = -\log 4.18 \text{ J}^+[\text{PH} = -\log 4.18 \text{ J}^+]\text{J}^+[\text{PH} = -\log 4.18 \text{ J}^+[\text{PH} = -\log 4.18 \$ **پ- تهیه ی محلول هایی با غلظت مشخص**  هدف از انجام آزمایش، تهیه ی 500 میلی لیتر محلول 1.16 موالر هیدروکلریک اسید با استفاده از محلول اصلی6 11. موالر هیدروکلریک اسید ، 1 **- برنامه ی** VLab را اجرا کنید . -2 به مسیر زیر بروید : File >> Load Homework >> Molarity and Density >> Dilution Problem 2 -3 با استفاده از مسیرهای زیر پنجره هایProperties Solution و Viewer Species را غیر فعال کنید : Tools>>Viewers>>Solution Properties Tools>>Viewers>> Species Viewer دلیل غیر فعال کردن این دو پنجره این است که دانش آموز باید بدون کمک گرفتن از پنجره ی اطالعات محلول ، به انجام آزمایش بپردازد و در انتهای آزمایش این پنجره ها را فعال نموده واز درستی انجام آزمایش مطمئن خواهد شد .

-4 آب را انتخاب کنید، برای این کار در پنجره ی جست و جوگر مواد شیمیایی روی آب دو بار کلیک کنید تا روی میز کار قرار گیرد.

-5 محلول M11.6 ، Hcl را انتخاب کنید . برای این کار روی کمد محلول های اصلی)-Stock Solutions )دو بار کلیک کنید تا فهرستی از محلول های اصلی ظاهر شود . در این فهرست روی این اسید دو کلیک کرده تا روی میز کار قرار گیرد. با محاسبه حجم مورد نیاز از این اسید را مشخص می کنیم :

 $C_{M1}$ .  $V_1 = C_{M2}$ .  $V_2 \implies V_1 = 50$  ml -6 دو ارلن 250 میلی لیتری انتخاب کنید : File >> Glassware >> Erlenmeyers >> 250 mL Erlenmeyers Flask -7 یک پیپت 25 میلی لیتری انتخاب کنید : File >> Glassware>> Pipets >> 25 mL Pipets

-8 یک بالون حجمی 500 میلی لیتری انتخاب کنید :

File >> Glassware>> Volumetrics >> 500 mL Volumetrics Flask

-9 یطری محلول اصلی را روی ارلن قرار داده ودر نوار انتقال روی کلمه ی Pour چند بار کلیک کنید تا حدودا نیمی از ارلن پر شد.

-10 بطری را با درگ کردن از روی ارلن بردارید.

-11 پیپت را روی ارلن قرار دهید ودر نوار انتقال روی کلید Withdraw کلیک کنید وکلید ماوس را پایین نگه داشته تا نوار متحرک آبی رنگ عدد 25 را رد کند، سپس آن را رها کنید. حال با چند بار کلیک کردن روی کلید Pour حجم مایع درون پیپت را به خط نشانه برسانید.

-12 پیپت را روی بالون حجمی قرار داده و روی کلید Pour کلیک کنیدو کلید ماوس را پایین نگه داشته تا نوار آبی رنگ کامل شود (از عدد25 بگذرد)، سپس آن را رها کنید . با این کار تمام محلول موجود در پیپت وارد بالون می شود.

-13 پیپت را با درگ کردن از روی بالون حجمی بردارید.

-14 باید 25 میلی لیتر دیگر Hcl به بالون اضافه کنید، برای این کار بار دیگر گام های 11 و 12 را تکرار کنید.

-15 اکنون باید محلول را به حجم برسانید. ظرف آب را روی بالون حجمی قرار دهید. روی کلیدPour در نوار انتقال چند بار کلیک کنید تا بالون حجمی تا ابتدای گردن آن ) قسمت باریک( پر شود. سپس ظرف آب را از روی بالون برداشته و روی ارلن خالی قرار دهید ودر نوار انتقال روی کلید Pour چند بار کلیک کنید تا نیمی از ارلن پر شود، ظرف آب را از روی ارلن بردارید. اکنون پیپت 25 میلی لیتری را روی ارلن حاوی آب قرار دهید . در نوار انتقال روی کلید Withdraw کلیک کنید وکلید ماوس را پایین نگه داشته تا نوار متحرک آبی رنگ عدد 25 را رد کند. به این ترتیب پیپت از آب پر می شود. پیپت را روی بالون حجمی قرار دهید ودر نوار انتقال روی کلید Pour چند بار کلیک کنید تا پایین ترین قسمت سطح هاللی محلول، روی خط نشانه قرار گیرد. با

400

#### **پژوهش در آموزش شیمی، سال چهارم، شماره دوم، انتشار بهار 1402** 492

انجام گام های فوق توانسته اید با استفاده از محلول اصلی 11.6 موالر هیدروکلریک اسید، 500 میلی لیتر محلول 1.16 موالر از این ماده تهیه کنید.

۱۶- با استفاده از مسیرهای ارائه شده در گام سوم ، پنجره های Solution Properties و Viewer Species را فعال کنید.

-17 در پنجره ی Species Viewer ، غلظت  $\rm H^+$  را با محاسبات خود مقایسه کنید. **نتایج و بحث :** 

خالقیت و نوآوری نقطه عطف اختراعات، اکتشافات و نمودی ارزشمند از تفکر و ذهن خالق بشر میباشد. آزمایشگاه مدارس به عنوان واحد عملیاتی نظام آموزشی، با پرورش تفکر خالق، تربیت افرادی کاوشگر، آفریننده، نوآور و مولد، نقش مهمی در شکوفایی خالقیت دانش آموزان دارد. آزمایشگاه

مدرسه، با اعضای علمی مجرب، متعهد و تجهیزات مناسب، بهترین محیط برای پرورش خالقیت شاگردان است. در چنین مکانی قدرت اندیشه و مهارت ذهنی بچه ها تقویت می شود و می توانند برای دست یافتن به راه حل های مناسب و واقع بینانه به خلق ایده های نو بپردازند. با بهره گیری از یک آزمایشگاه خوب امکان تدریس عملی برای هر درس فراهم میگردد و دانش آموزان می توانند نوآوریهای خود را در مدرسه و جامعه نشان دهند .اساس این آموزش بر اصول یادگیری اکتشافی استوار است در این روش مستقیما چیزی آموزش داده نمی شود بلکه موقعیت و شرایطی فراهم می شود تا دانش آموزان از طریق آزمایش به پژوهش بپردازند و جواب مساله را کشف کنند به عبارت دیگر روش آزمایشی فعالیتی است که در جریان آموزش دانش آموزان عمال با به کار بردن وسایل و تجهیزات و موادی خاص درباره مفهوم مورد نظر تجربه کسب می کند آزمایش معموال در آزمایشگاه انجام می گیرد؛ اما نداشتن آزمایشگاه مجهز یا وسایل مناسب در مدرسه نباید دلیلی بر عدم اجرای .این روش باشد در بسیاری از موارد برای انجام آزمایش وسیله پیچیده ای نیست و حتی این گونه وسایل را می توان با کمک دانش آموزان فراهم کرد )شعبانی1395،(.

فلسفه کار آزمایشگاهی بر اهداف چند گانه ای نهفته است؛ اهم این اهداف را می توان به صورت زیر بیان کرد :

- -1 کار آزمایشگاهی پژوهشی: هدف از چنین کاری تحقیق درباره صحت یا سقم فریه های علمی است. بدن محک تجربه، بر صحت یا سقم هیچ فرضیه ای اطمینان حاصل نمی شود. فقط در عمل است که فرضیه تبدیل به نظریه علمی می گردد و یا خط بطالن بر آن کشیده می شود تا فرضیه جدیدی وضع گرددتا پدیده را تبیین کند.)فضلی خانه ۱۳۸۵).
- -2 ایجاد امکان برای تمیز داده ها و تبیین و تفسیر آنها: داده ها و ارقام در شرایط خاص مبین قوانین کلی هستند لیکن خود قوانین نیستند؛ مثال اینکه گفته می شود یک مول از

هر گازی ۴/ ۲۲ لیتر حجم دارد یک اطلاع است و در آزمایشگاه آزمایش کننده متوجه خواهد شد که هرگاه شرایط تغییر آزمایش تغییر کند نتیجه نیز تغییر خواهد کرد .

-3 ایجاد ارتباط با زندگی روزمره و درک مسائل آن و حل مشکالت علمی احتیاج به هماهنگی دست و مغز دارد: از طریق آزمایشگاه واهمه دوری از تجربه و کار با دستگاههای مختلف از بین می رود و آمادگی الزم برای استفاده کامل از وسایل زندگی فراهم می شود.

چنین هدفی امکان ایجاد انگیزه برای انجام کارهای جدی تر ازمایشگاهی مانند کار آزمایشگاهی تحقیقاتی فراهم می شود. از طرفی انجام فعالیت های عملی به دانش آموز کمک می کند تا مهارت های الزم را کسب کند

ازاین رو دانش آموزان :

- ✓ حقایق و مفاهیم عملی را بهتر درک می نمایند.
- ✓ سبب فعال شدن ی ادگیری شده و دانش آموزان را وادار می کند تا درباره اهداف فعالیت عملی فکر کنند. بنابراین با اجرای فعالیتهای عملی ، به جای اینکه دانش آموزان در مقابل بارش یک طرفه اطالعات از طرف معلم تسلیم شوند، به طور فعال در مبادله اطالعات و تجربه با معلم شریک می شوند..
	- ✓ سبب واقعی تر جلوه دادن حقایق علمی می شود.
	- ✓ به دروس علوم تجربی هیجان و عالقه بیشتری می بخشد.
- ✓ سـبب رشـد مهارتهای مورد نظر برنامه درسـی و اهداف آموزشـی نظیر: رشـد ارتباطهای علمی، رشد سواد علمی، و توانایی استفاده از فناوریهای اطالعات و ارتباطات می شود.

-4 تسهیل امر آموزش و یادگیری آموزش شیمی مبتنی بر آزمایش مثال نشان دادن اثر عینی دو ماده شیمیای بر هم ، مراحل تدریس بسیارسریعتر شده و وقت کالس و معلم تلف نخواهد شد و مراحل مختلف درس در ذهن دانش آموز بهتر نقش خواهد بست و نهایت اینکه معلم وقت بیشتری را برای اجرای برنامه های آموزشی خواهد داشت.

-5 شرکت فعال دانش آموز در کار عملی در این روش، سازمان دادن به کار و عادت به کارگروهی تقویت می شود. عادت به ثبت یافته ها تجزیه و تحلیل آنها، نتیجه گیری از یافته ها و تعبیر و تفسیر آنها در ذهن دانش آموز رخنه خواهد کرد.

هنگامی که فعالیت های عملی نتواند سـبب افزایش رشـد تحصـیلی شـود، آمیخته ای از ناتوانی و بی ربط بودن مطالب علمی و فعالیت هایعملی، می تواند جایگزین انگیزه اصــلی فعالیت های عملی  $^1$ گردد (هودسون، ۱۹۹۰).

<sup>1</sup> Hodson

**FAY** 

#### **پژوهش در آموزش شیمی، سال چهارم، شماره دوم، انتشار بهار ۱۴۰۲ FAA**

هودسـون در رابطه با میزان فعالیت های عملی در مدارس، دو نوع الگو را پیشـنهاد کرده اسـت. اولین مورد یاددهی الگوهای رایج و معمول می باشــد که ممکن اســت در خارج از آزمایشــگاه نیز موجود باشـد، و دومین مورد آموزش الگوهایی اسـت که برای تربیت دانشـمندان آینده الزم اسـت. او دالیـل خود را برای اجرای الگوی اول تحـت عنوان " کنـاره گیری از موضـــوعـات بی معنی " چنین بیان می کند : واقعاً سـخت اسـت که مثالً تصـور کنیم امکان فعالیت با یک پیپت و بورت در عملیات حجم سنجی در درس شیمی، فقط باید در یک آزمایشگاه مجهز صورت گیرد، یا از یک اسیلوسکوپ و یا میکروسـکوپ نمی توان در محیط غیرآزمایشـگاهی مثل کالس درس اسـتفاده کرد. بسـیاری از الگوهـای رایج یـادگیری را میتوان بـه صـــورت فعـالیـت هـای عملی در خـارج از محیط مـدرســـه و آزمایشگاه نیز انجام داد)هودسون، 1993(.

در ، سـال 1980 جان سـالمون با انتشـار کتابی تحت عنوان "آموزش کودکان در آزمایشـگاه " گفت : شـکی نیسـت که آموزش علوم تجربی باید در آزمایشـگاه صـورت گیرد، زیرا که علوم تجربی به ازمایشگاه تعلق دارد، همانطور که کشاورزی به مزرعه تعلق دارد $\mathcal{I}$ (سالمون،۱۹۹۲). $\mathcal{I}$ 

 بدون شـک انجام فعالیت های عملی، بخشـی از فرایند آموزش علوم می باشـد. اما شـواهد نشـان می دهـد کـه دانش آموزان نمی تواننـد برخی از فعـالیـت هـای عملی را بـه خوبی انجـام دهنـد. هر چنـد بعضـی از آزمایش ها را نمی توان بوسـیله وسـایل دسـت سـاز انجام داد؛ اما این آزمایش ها را می توان با اســتفاده از فعالیت های رایانه ای، مثل مدل ســازی، پردازش اطالعات و یا شــبیه ســازی انجام داد)بدریان1392(.

### **نتیجه گیری**

آموزش شـیمی مبتنی بر آزمایشـگاه مجازی، به عنوان یک عامل برانگیزاننده کیفیت یادگیری را افزایش می دهد. این روش برای ارضـای حس کنجکاوی و تقویت نیروی اکتشـاف و اختراع و پرورش تفکر انتقادی دانش آموزان، بســیار مفید اســت و می تواند در آنها اعتماد به نفس و رضــایت خاطر ایجاد کند به عالوه فعالیت های آموزشی شیمی را برای یادگیرندگان جالب و شیرین می نماید و در نتیجه کمتر آنان را ، خسته و بی حوصله می کند. از آنجایی که یادگیری از طریق فناوری مستقیم

حاصـل شـده اسـت ، با ثبات تر و موثرتر خواهد بود و نیز باعث تسـهیل امر آموزش و یادگیری آموزش شـیمی می شـود و دانش آموزان عالوه بر دسـت یافتن به هدف های آموزشـی، روش آزمایش کردن را نیز یـاد می گیرنـد و نقش معلم در این میـان حمـایـت و تشـــویق دانش آموز ان در یـادگیری فناوری های نوین است.

## **پیشنهادهای ویژه**

نرمافزار آزمایشگاه مجازی ًمیتواند به عنوان یک ابزار حمایتی در آزمایشگاههای واقعی یا به عنوان یک آزمایشگاه جای گزین مورد استفاده قرار گیرد که در آن یک آزمایشگاه فیزیکی در دسترس

<sup>1</sup> Solomon

نیست. شرایط آزمایشگاه فیزیکی کافی نیستند. مهمترین اشکال بزرگ مقیاس فتوولتائیک این است که آنها نمیتوانند احساس, بو و یا لمس کنند. اما یکی از آخرین نوآوریها به نام " لامسهای " که تکنولوژی منجر به تحصیل میشود, به کاربر امکان حس المسه را میدهد. بنابراین شامل سیستمهای سازگار المسهای در توسعه کاربردهای آزمایشگاه مجازی است. این مطالعات همچنین توصیه میکنند که نسبت به سامانههای بزرگ مقیاس که براساس دیدگاههای دانشجویان توسعه دادهشده و برخی آزمایش ها را با کمک این شاخصها انجام دهند. از سوی دیگر مطالعات برای نشان دادن تاثیر سامانههای بزرگ مقیاس در ابعاد آموزشی کافی نبوده و مطالعات جدیدی برای بررسی این بعد صورت می گیرد. عالوه بر این, برخی تواناییها و مهارتهایی که در آزمایشگاهها به دست میآیند مانند استفاده از تجهیزات آزمایشگاهی و ابزار, اندازهگیری, انطباق تجربیات آزمایشگاهی واقعی با زندگی روزمره را نمیتوان در سامانههای بزرگ مقیاس به دست آورد. هنگام توسعه نرمافزار . این مزایای آزمایشگاههای واقعی با ید مورد توجه قرار گیرند

**منابع:** 

بدریان عابد)1392(؛ یاد دهی یادگیری علوم تجربی؛ آشنایی با آخرین یافته های پژوهشی در حوزه آموزش علوم؛ وبالگ آموزشی.

رجبی ابهری عباس و همکاران )1394(؛ آزمایشگاه مجازی شیمی انتشارات آثار نفیس

شعبانی حسن )1395( ؛ مهارتهای آموزشی و پرورشی، ج اول ، روشها و فنون تدریس، ویراست 3 با تجدید نظر اساسی، انتشارات سمت.

فریدونی برزآباد احسان، کمائی مهدی)1386( ؛ راهنمای جامع شبیهسازی آزمایشگاه شیمی به کمک نرم افزار Vlabانتشارات آفرنگ.

فضلی خانی، منوچهر)1385( ؛ راهنمای عملی روش های فعال و اکتشافی در آموزش، آزمون نوین، تهران.

Hodson, D. (1990) A critical look at practical work in school science. School Science Review, (70): 33–40.

Hodson, D. (1993) Re-thinking old ways: towards a more critical approach to practical work in school science. Studies in Science Education, (22): 85–142.

Solomon, J., Duvee, J., Scott, J. & McCarthy, S. (1992) Teaching about the nature of science through history: action research in the classroom. Journal of Research in Science Teaching, (29): 409–421.

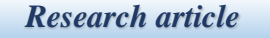

Research in Chemistry Education, Vol 4, No 2, Publication: Spring 1402

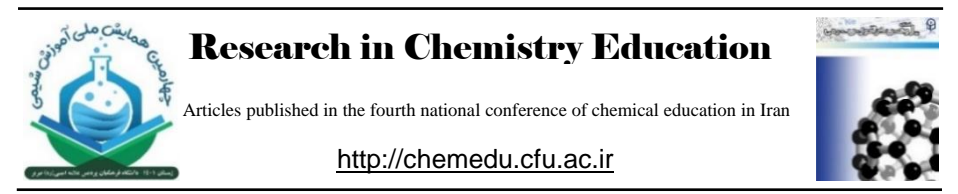

# **Application and role of virtual laboratory in chemistry education**

Hadi Elham\*

*Assistant Professor of Chemistry, Department of Basic Sciences, Farhangian University, Tehran, Iran*

### **Abstract**

Laboratory applications that were introduced in the mid-twentieth century not only provided a new point of view but also brought a new dimension to the lessons learned. Initially, they were used to prove theoretical knowledge, but recently they have evolved into environments where students can easily explore knowledge as individuals or in groups. The activities that have come about with the recent form of laboratories have significantly helped to educate students for a constructivist approach, which are research, searching for solutions, discovering scientific solutions and deep reasons about scientific concepts. However, at the current stage of our educational system, these activities could not be included in the course content. Now, by studying the educational systems of several countries, virtual laboratories have appeared as an alternative solution to the problems of education in the form of applied courses. In this research, with the aim of using virtual laboratories, their advantages and disadvantages were investigated and some virtual laboratory studies in the field of chemistry were introduced and presented.

**Keywords:** virtual laboratory, Chemistry laboratory, student progress, learning environment.

 $^*$ Corresponding Author: ( $\boxtimes$  h.elham88@yahoo.com)